Harici Ortam Kartları

Kullanıcı Kılavuzu

© Copyright 2007 Hewlett-Packard Development Company, L.P.

SD Logosu sahibinin ticari markasıdır.

Bu belgede yer alan bilgiler önceden haber verilmeksizin değiştirilebilir. HP ürünleri ve hizmetlerine ilişkin garantiler, bu ürünler ve hizmetlerle birlikte gelen açık garanti beyanlarında belirtilmiştir. Bu belgede yer alan hiçbir şey ek garanti oluşturacak şeklinde yorumlanmamalıdır. HP, işbu belgede yer alan teknik hatalardan veya yazım hatalarından ya da eksikliklerden sorumlu tutulamaz.

Birinci Basım: Nisan 2007

Belge Parça Numarası: 439974-141

### **Ürün bildirimi**

Bu kullanıcı kılavuzunda çoğu modelde ortak olan özellikler anlatılmaktadır. Bazı özellikler bilgisayarınızda olmayabilir.

# *İçindekiler*

#### 1 Ortam Kartı Okuyucusu kartları kullanma

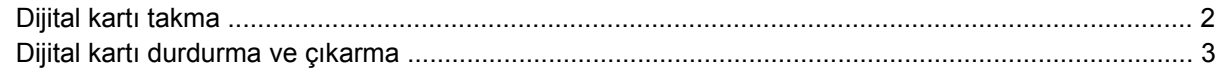

#### 2 PC Kartlarını Kullanma

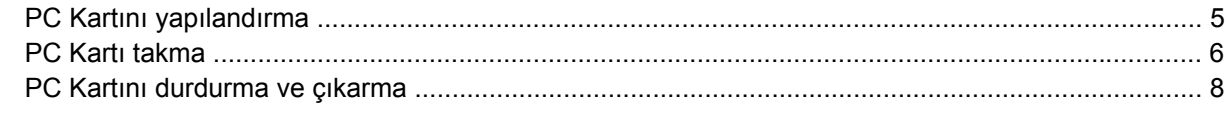

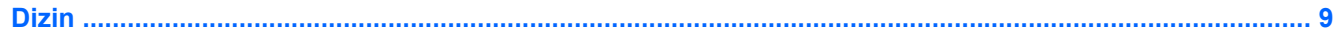

## <span id="page-6-0"></span>**1 Ortam Kartı Okuyucusu kartları kullanma**

İsteğe bağlı dijital kartlar, güvenli veri depolama ve kolay veri paylaşımı sağlar. Bu kartlar, diğer bilgisayarlarla olduğu gibi çoğunlukla dijital ortam donanımlı kameralarda ve PDA'larda kullanılmaktadır.

Ortam Kartı Okuyucusu, aşağıdaki dijital kart biçimlerini destekler:

- MultiMediaCard (MMC)
- Secure Digital (SD) Bellek Kartı

### <span id="page-7-0"></span>**Dijital kartı takma**

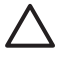

**DİKKAT:** Dijital kartın veya bilgisayarın hasar görmesini önlemek için, Ortam Kartı Okuyucusu'na hiçbir türde adaptör takmayın.

**DİKKAT:** Dijital kart konektörlerinin zarar görmesini önlemek için dijital kartı takarken çok hafif güç uygulayın.

- **1.** Dijital kartı, etiketi üste gelecek ve konektörler bilgisayara dönük olacak şekilde tutun.
- **2.** Kartı Ortam Kartı Okuyucusuna takın ve tam olarak yerine oturana kadar itin.

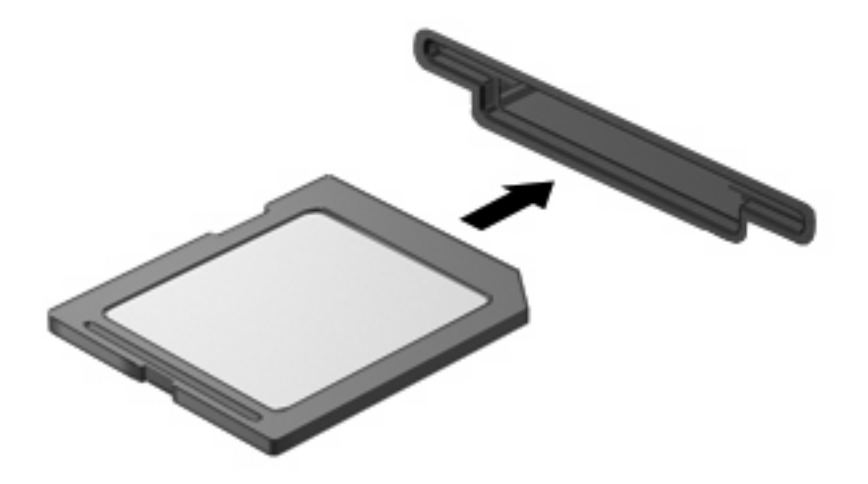

Dijital kart taktığınızda aygıt algılandığında bir ses duyulur ve var olan seçenekler menüsü görüntülenir.

### <span id="page-8-0"></span>**Dijital kartı durdurma ve çıkarma**

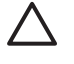

 $\begin{bmatrix} \frac{1}{2} & \frac{1}{2} \\ \frac{1}{2} & \frac{1}{2} \end{bmatrix}$ 

**DİKKAT:** Veri kaybını veya sistemin yanıt vermeme durumuna geçmesini önlemek için, dijital kartı çıkarmadan önce durdurun.

**1.** Bilgilerinizi kaydedin ve dijital kartla ilişkili tüm programları kapatın.

**NOT:** Bir veri aktarımını durdurmak için, işletim sisteminin Kopyalanıyor penceresinde **İptal**'i tıklatın.

- **2.** Dijital kartı durdurun:
	- **a.** Görev çubuğunun en sağındaki bildirim alanında bulunan **Safely Remove Hardware** (Donanımı Güvenle Kaldır) simgesini çift tıklatın.

 $\mathbb{R}^2$ **NOT:** Donanımı Güvenle Kaldır simgesini görüntülemek için bildirim alanındaki **Show Hidden Icons** (Gizli Simgeleri Göster) simgesini (**<** veya **<<**) tıklatın.

- **b.** Listeden dijital kartın adını tıklatın.
- **c. Stop** (Durdur)'u ve ardından **OK** (Tamam)'u tıklatın.
- **3.** Dijital karta **(1)** basın ve kartı yuvasından **(2)** çıkarın.

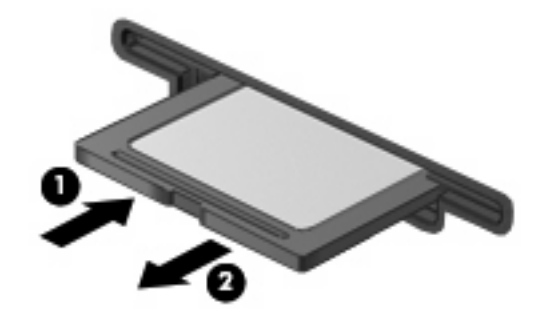

## <span id="page-9-0"></span>**2 PC Kartlarını Kullanma**

### <span id="page-10-0"></span>**PC Kartını yapılandırma**

PC kartı, Uluslararası Kişisel Bilgisayar Bellek Kartı Birliği (PCMCIA) standart özelliklerine uyacak şekilde tasarlanmış, kredi kartı büyüklüğünde bir aksesuardır. PC Kartı yuvası aşağıdakileri destekler:

- 32 bit (CardBus) ve 16 bit PC Kartları.
- **•** Tip I ve Tip II PC Kartları.

**NOT:** Yakınlaştırma özellikli video PC Kartları ve 12-V PC Kartları desteklenmez.

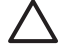

**DİKKAT:** Diğer PC Kartların desteğini kaybetmemek için yalnızca aygıt için gerekli olan yazılımı yükleyin. PC Kartı üreticiniz sizden aygıt sürücülerini yüklemenizi istiyorsa:

Yalnızca işletim sisteminiz için gereken aygıt sürücülerini yükleyin.

PC Kartı üreticisi tarafından sağlanan kart hizmetleri, yuva hizmetleri veya etkinleştiriciler gibi başka bir yazılım yüklemeyin.

### <span id="page-11-0"></span>**PC Kartı takma**

**DİKKAT:** Bilgisayarın ve harici ortam kartlarının hasar görmesini önlemek için, PC Kartı yuvasına bir ExpressCard takmayın.

**DİKKAT:** Konektörlerin hasar görmesini engellemek için:

PC Kartı takarken çok hafif güç uygulayın.

PC Kartı kullanılmaktayken bilgisayarı taşımayın veya yerinden oynatmayın.

PC Kartı yuvasında koruyucu bir parça olabilir. PC Kartının takılabilmesi için bu parçanın çıkarılması gerekir.

Koruyucu yuva parçasını serbest bırakıp çıkarmak için:

**1.** PC Kartı çıkarma düğmesine **(1)** basın.

Bu eylem, düğmeyi yuva parçasını serbest bırakma yerine yükseltir.

- **2.** Yuva parçasını serbest bırakmak için PC Kartı çıkarma düğmesine tekrar basın.
- **3.** Parçayı çekerek yuvadan çıkarın **(2)**.

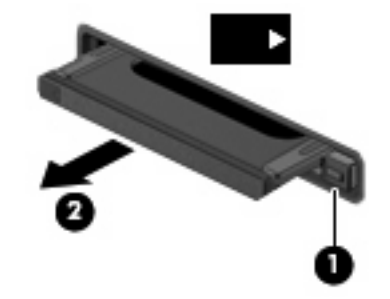

Bir PC Kartı takmak için:

**1.** Kartı etiketi üste gelecek ve konektörler bilgisayara dönük olacak şekilde tutun.

**2.** Kartı PC Kart yuvasına takın, tam olarak oturana kadar katı itin.

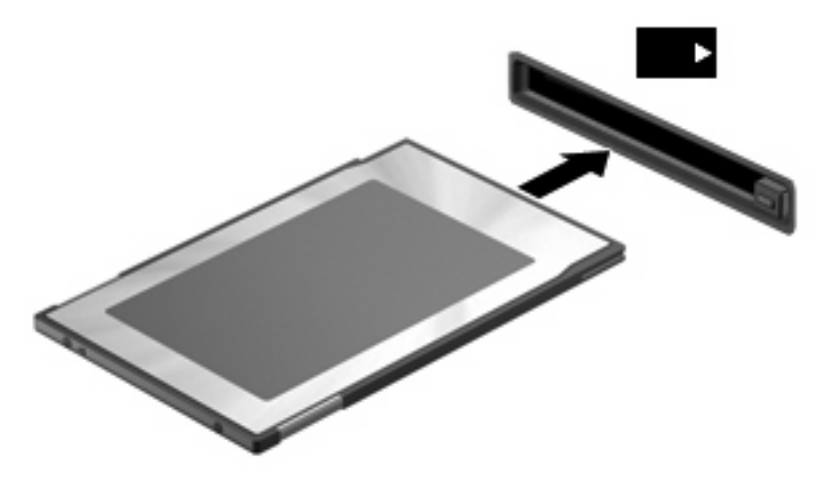

PC Kartı taktığınızda aygıt algılandığında bir ses duyulur ve varolan seçenekler menüsü görüntülenir.

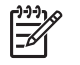

**NOT:** Bir PC Kartını ilk kez taktığınızda, görev çubuğunun en sağındaki bildirim alanında "Aygıt sürücüsü yazılımı yükleniyor" mesajı görüntülenir.

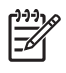

**NOT:** Takılı PC Kartı boşta olsa bile güç harcar. Enerji tasarrufu için PC Kartını kullanılmadığı zaman durdurun veya çıkarın.

### <span id="page-13-0"></span>**PC Kartını durdurma ve çıkarma**

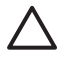

**DİKKAT:** Veri kaybını veya sistemin yanıt vermeme durumuna geçmesini önlemek için, PC Kartını çıkarmadan önce durdurun.

**1.** Tüm programları kapatıp PC Kartı ile ilişkili tüm etkinlikleri tamamlayın.

13/

**NOT:** Bir veri aktarımını durdurmak için, işletim sisteminin Kopyalanıyor penceresinde **İptal**'i tıklatın.

**2.** PC Kartını durdurun:

|ૐ

**a.** Görev çubuğunun en sağındaki bildirim alanında bulunan **Donanımı Güvenle Kaldır** simgesini çift tıklatın.

**NOT:** Donanımı Güvenle Kaldır simgesini görüntülemek için bildirim alanındaki **Gizli Simgeleri Göster** simgesini (**<** veya **<<**) tıklatın.

- **b.** Listede PC Kartı'nı tıklatın.
- **c. Durdur**'u, ardından da **Tamam**'ı tıklatın.
- **3.** PC Kartını serbest bırakın ve çıkarın:
	- **a.** PC Kartı çıkarma düğmesine **(1)** basın.

Bu eylem, düğmeyi PC Kartını serbest bırakma yerine yükseltir.

- **b.** PC Kartını serbest bırakmak için PC Kartı çıkarma düğmesine tekrar basın.
- **c.** PC Kartını yuvadan dışarı çekin **(2)**.

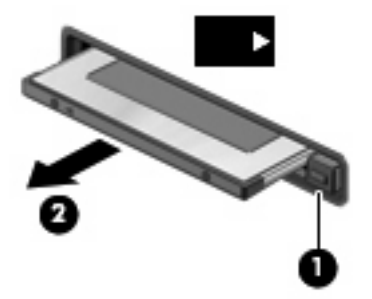

## <span id="page-14-0"></span>**Dizin**

#### **Simgeler / Say ısal ö ğeler**

16 bit PC Kartlar ı [5](#page-10-0) 32 bit PC Kartlar ı [5](#page-10-0)

#### **C**

CardBus PC Kartlar ı [5](#page-10-0)

### **D**

dijital kart çıkarma [3](#page-8-0) durdurma [3](#page-8-0) tanımlı [1](#page-6-0) yerle ştirme [2](#page-7-0)

### **P**

PC Kart ı ç ıkarma [8](#page-13-0) durdurma [8](#page-13-0) yuva parçasını çıkarma [6](#page-11-0) PC Kartlar ı aç ıklama [5](#page-10-0) desteklenen türler [5](#page-10-0) takma [6](#page-11-0) tan ıml ı [4](#page-9-0) yap ıland ırma [5](#page-10-0) yaz ı l ım ve sürücüler [5](#page-10-0) PC Kartlarını yapılandırma [5](#page-10-0)

#### **S**

sürücüler [5](#page-10-0)

#### **Y**

yak ınla ş t ırma özellikli video PC Kartlar ı [5](#page-10-0) yaz ı l ım [5](#page-10-0)